# Sun Java™ System Application Server Enterprise Edition

# リリースノート (Microsoft Windows 版 )

バージョン 8.1 2005Q4

Part No. 819-5815

Sun Java System Application Server Enterprise Edition 8.1 2005Q4 製品は、Web サービスアプリケー ションの構築と管理を大幅に簡素化します。ソフトウェア障害やハードウェア障害が発生した場合にも 稼働を続けられるスケーラブルなサービスなので、優れたパフォーマンス、クラスタリング、および高 可用性を実現する機能を提供します。Application Server を使って Web サービスを開発すれば、開発プ ロセスが単純になるだけでなく、独自の方法で柔軟に進化させることもできます。

このリリースノートには、Microsoft Windows 版 Sun Java System Application Server 8.1 2005Q4 製品 のリリース時点での重要な情報を記載しています。ここでは、コンポーネント要件、プラットフォーム 概要、既知の問題点、およびその他の最新の問題について説明します。Application Server 製品をご使 用になる前に、このリリースノートをお読みください。

このリリースノートの最新版は、Sun Java System のマニュアルサイト

<http://docs.sun.com/app/docs/prod/entsys.05q1#hic> を参照してください。ソフトウェア のインストールおよびセットアップを行う前に、この Web サイトを確認してください。また、それ以 降も定期的にこのサイトをチェックして、最新のリリースノートや製品マニュアルを参照してくださ い。

このリリースノートには、次の内容が含まれています。

- [リリースノートの変更履歴](#page-1-0)
- [Application Server8.12005Q4](#page-1-1) の概要
- [このリリースで修正されたバグ](#page-13-0)
- [重要情報](#page-13-1)
- [既知の問題と制限事項](#page-16-0)
- [再配布可能なファイル](#page-38-0)
- [問題の報告およびフィードバックの方法](#page-39-0)
- [補足情報](#page-40-0)

このリリースノートでは、関連情報が提供されているサードパーティーの URL も示しています。

注 Sun は、このマニュアルに記載されているサードパーティーの Web サイトが使用可能かど うかについて責任を負いません。これらのサイトまたはリソースから得られるコンテンツ、 広告、製品、またはその他の資料について、Sun はなんら保証するものではなく、いかなる 責任も負いません。こうしたサイトまたはリソースから取得したコンテンツ、商品、サービ スを利用または信頼することに起因する損害または損失について、Sun は一切の責任を負い ません。

# <span id="page-1-0"></span>リリースノートの変更履歴

ここでは、Application Server 2005Q4 コンポーネントの初版リリース以降に各リリースノートで加えら れた変更点を示します。

表 1 変更履歴

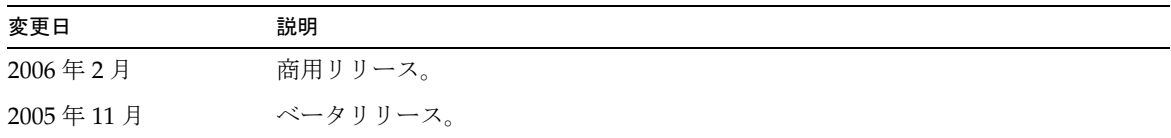

# <span id="page-1-1"></span>Application Server8.12005Q4 の概要

Sun Java System Application Server Enterprise Edition 8.1 は、大規模な本稼働環境において J2EE アプ リケーションおよび Java テクノロジベースの Web サービスを開発および配備するための、J2EE 1.4 プ ラットフォーム互換サーバーです。

詳細は次のとおりです。

- [Application Server 8.1 2005Q4](#page-1-2) の新機能
- [ハードウェアとソフトウェアの要件](#page-6-0)
- [関連マニュアル](#page-11-0)

### <span id="page-1-2"></span>Application Server 8.1 2005Q4 の新機能

Application Server Enterprise Edition 8.1 2005Q4 Update 2 には、次の拡張機能が含まれています。

- 改善された管理機能 Application Server では、複数のマシンで構成される複雑なエンタープラ イズ配備を、セキュリティー保護された状態でリモート管理できます。このリモート管理に は、ブラウザベースのコンソールか、スクリプトを使用できるコマンド行インタフェースを使 うことができます。また、セキュリティー保護された状態でリモートから管理および監視機能 にプログラムアクセスするための JMX ベースの豊富な API も用意されています。
- メッセージブローカ Application Server には、高可用性、信頼性、高パフォーマンス性を備え たスケーラブルなメッセージングを実現する、統合エンタープライズクラスのメッセージブ ローカが含まれています。
- プラットフォームサポートの拡張 サポートするオペレーティングシステム、データベース、 ロケール、およびハードウェアが追加されています。
- Sun Java Enterprise System Sun Java Enterprise System の主要な構成要素として、 Application Server はポータルサービスおよびネットワークアイデンティティーサービスと緊 密に統合されています。
- 移行ツールとアップグレードツール これらのツールにより、J2EE アプリケーションの規格合 致性および移植性を保証し、別の J2EE Application Server (JBoss、WebLogic、WebSphere) か らの移行に役立ち、以前のバージョンの Sun ONE Application Server や iPlanet Application Server からのアップグレードを支援することが可能になります。
- Java 2 Standard Edition 5.0 のサポート Application Server は、拡張された管理および監視機 能とパフォーマンスおよびスケーラビリティーについての改善点を数多く含む Java 2 Standard Edition 5.0 をサポートしています。
- Java Web Services Developer Pack 1.6 (JWDSP) のプラグインサポート すべての JWSDP プ ラグインがサポートされるようになりました。JWSDP 1.6 は、Java Download Center (http://java.sun.com/webservices/downloads/webservicespack.html) から無料でダウンロー ドできます。
- JDBC ドライバ Application Server には、Sun の JDBC ドライバが付属しています。
- Web サービスセキュリティー これらのコンテナメッセージのセキュリティーメカニズムは、 SOAP Web サービス呼び出しのメッセージレベルでの認証 ( たとえば XML 電子署名および暗 号化 ) を、OASIS WS-Security 規格の X509 およびユーザー名 / パスワードのプロファイルに よって実装しています。
- WS-I Basic Profile 1.1 J2EE 1.4 の仕様で規定されているように、このリリースは Web サービ スアプリケーションの相互運用を可能にするための Web Services Interoperability (WS-I) Basic Profile 1.1 を実装しています。
- iWay アダプタによるバックエンド接続 Sun Microsystems は、現時点で 22 の iWay アダプタ を、主要なバックエンドシステム (SAP、Siebel、Oracle、CICS、および IBM MQ Series) 向け に再販およびサポートしています。これは、Application Server 環境内から既存の IT アプリ ケーションを利用できるようにするためです。これらのアダプタは、J2EE Connector Architecture 1.5 仕様と Web サービス (SOAP) 規格をサポートしており、バックエンドアプリ ケーションに接続するための時間を節減する開発者ツールを含んでいます。
- 最新の HADB 管理システム Sun Java Enterprise System は、新しい高可用性データベース (HADB バージョン 4.4-2.7) を備えています。HADB の要件と制限事項の詳細は、『高可用性 (HA) ガイド』を参照してください。
- 新しい管理コマンド hadbm setadminpassword が実装され、データベース管理に使用されるパ スワードが変更できるようになりました。このコマンドは、使用する管理エージェントを示す オプションと、古いパスワードおよび新しいパスワードを取ります。詳細は、hadbm setadminpassword のマニュアルページを参照してください。
- 既存の管理コマンド hadbm listpackages が変更されています。以前は、このコマンドはオペラ ンドを取らず、関連する管理ドメイン内のすべてのパッケージを表示していました。変更に よって、オプションのパッケージ名オペランドが導入され、その名前を持つパッケージのみが 表示されます。そのオペランドが指定されない場合は、すべてのパッケージが表示されます。 詳細は、hadbm listpackages のマニュアルページを参照してください。
- 既存の管理コマンド hadbm createdomain が変更されています。hostlist operand が拡張され、 管理エージェントのポート番号も指定できるようになりました。このように、hostlist オペラ ンドのみを使用してドメインを完全に指定できます。下位互換性のために古い動作も引き続き サポートされています。詳細は、hadbm createdomain のマニュアルページを参照してくださ い。
- 管理システムからのエラーメッセージの一部が変更されています。これらの変更は、エラー メッセージのわかりやすさ、一貫性、および正確性を向上させることを目的にしています。実 際の変更は、このリリースノートには示されていません。

## Application Server 製品リリース

Application Server 製品はさまざまな方法で提供されます。次の表に、さまざまな配布方法で提供され る製品を示します。

Application Server 製品リリース インファン 配布方法

Sun Java Enterprise System 内の Application Server Enterprise Edition コンポーネント

Sunsolve 経由でインストールが必要なパッチのファイル ベースでの配布

## J2EE のサポート

Sun Java System Application Server 8.1 2005Q4 は、J2EE 1.4 プラットフォームをサポートしています。 J2EE 1.4 プラットフォームで利用できる拡張 API を、次の表に示します。

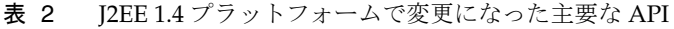

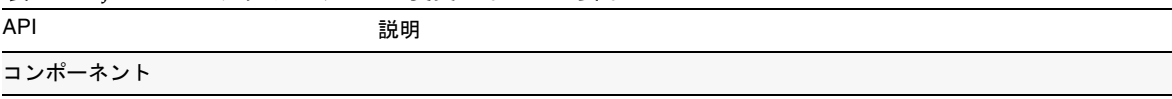

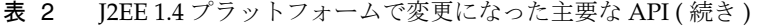

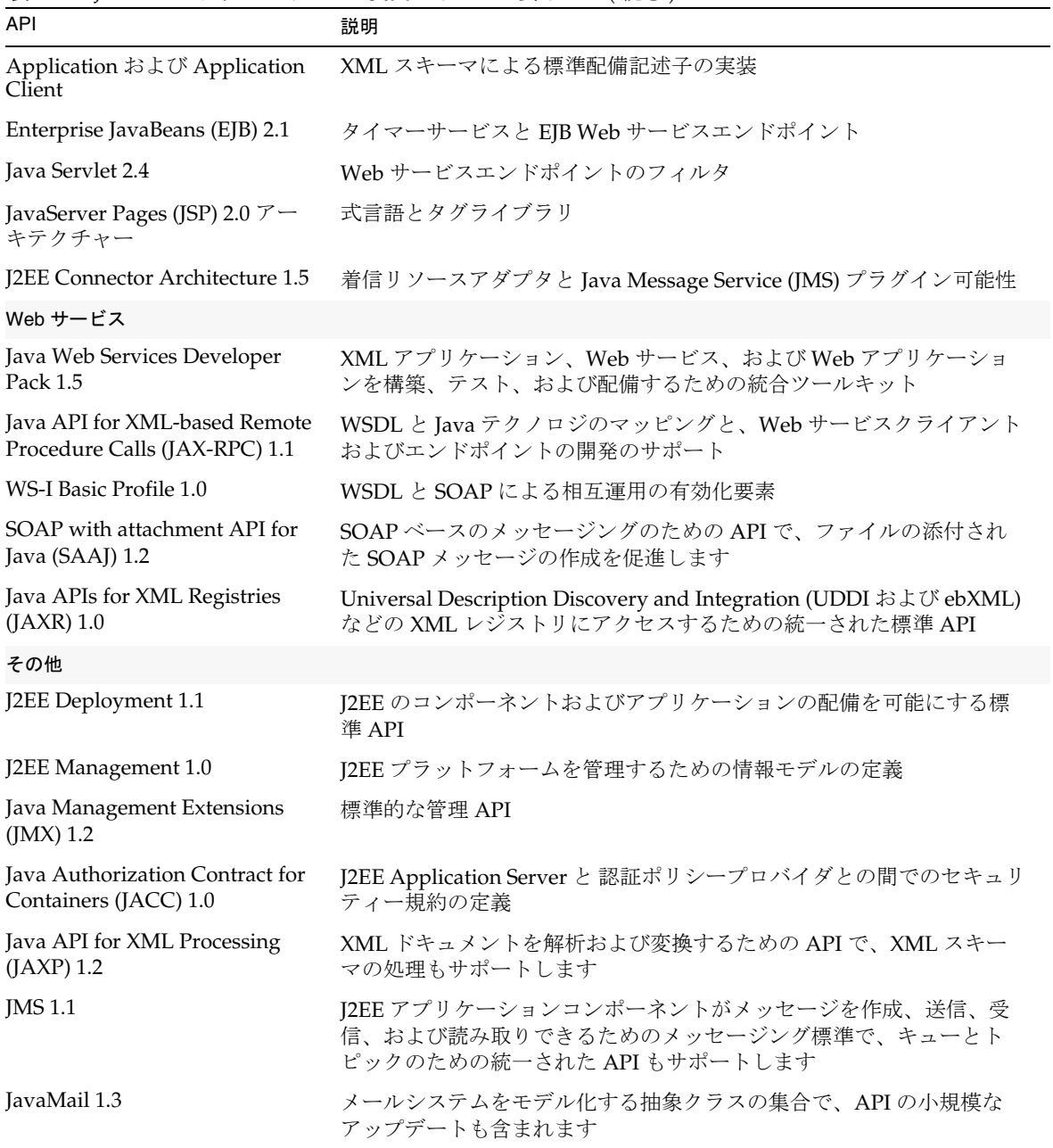

### 高パフォーマンス

Application Server は、高パフォーマンスの EJB コンテナ、Web コンテナ、および Web サービスを組 み込んでおり、Sun Java System Message Queue ソフトウェアによる並行メッセージデリバリをサポー トします。

### スケーラビリティー

Application Server は、サーバーインスタンスのクラスタ化と要求の負荷分散による水平方向のスケー ラビリティーをサポートします。同時に、マルチプロセッサの大規模マシンをサポートする最高級の垂 直方向スケーラビリティーも実現します。統合メッセージブローカは、より高度なスケーラビリティー と可用性のためにクラスタ化できます。HTTP クライアント、RMI/IIOP ベースのリッチクライアント アプリケーション、Web サービスクライアント、および JRM クライアントからのクライアントアクセ スは、Application Server クラスタに負荷分散できます。

#### 高可用性

Application Server には、HTTP、IIOP、および JMS クライアント向けの負荷分散、HTTP セッション のフェイルオーバーのサポート、EJB クラスタリングおよびフェイルオーバーのサポート、高可用性 EJB タイマー、分散トランザクションリカバリ、アプリケーションのローリングアップグレードのサ ポート、および J2EE アプリケーションの一時的な状態を保存するための高可用性データベースが組み 込まれています。

可用性により、クラスタ内の Application Server インスタンスのフェイルオーバー保護が可能になりま す。ある Application Server インスタンスがダウンすると、そのサーバーに割り当てられていたセッ ションを別の Application Server インスタンスが引き継ぎます。セッション情報は、HADB に格納され ます。HADB は、HTTP セッションの持続性、ステートフルセッション Bean、およびシングルサイン オン資格をサポートします。

#### JavaServer Faces 1.1 のサポート

Sun Java System Application Server Enterprise Edition 8.1 は、JavaServer Faces 1.1 テクノロジをサポー トしています。JavaServer Faces テクノロジは、自身の状態、イベント、ハンドリング、および入力 チェックを管理するユーザーインタフェースコンポーネントに対応する一連のサーバーサイド API か ら成ります。これらの API は、ページナビゲーションを規定し、国際化とアクセシビリティーをサ ポートします。JSP のカスタムタグライブラリを使って、カスタム UI コンポーネントを追加すること もできます。

JavaServer Faces テクノロジで開発している間、開発チームの各メンバーは、処理の一部分にだけ集中 することができます。単純なプログラミングモデルでは、これらの部分をつなぎ合わせることにより、 ずっと効率的でシンプルな開発サイクルが実現されます。

## <span id="page-6-0"></span>ハードウェアとソフトウェアの要件

ここでは、Sun Java System Application Server Enterprise Edition 8.1 製品をインストールする前に満た している必要のある要件を示します。

- [プラットフォーム要件](#page-6-1)
- JDBC [ドライバとデータベース](#page-6-2)
- [Oracle](#page-8-0) の設定
- [PointBase](#page-8-1) の設定
- $\bullet$  Web  $\#$  $\rightarrow$ バ $-$
- [ブラウザ](#page-10-1)

.

- [高可用性の要件と制限事項](#page-10-2)
- [その他の要件](#page-10-3)

### <span id="page-6-1"></span>プラットフォーム要件

次の表に、Sun Java System Application Server Enterprise Edition 8.1 2005Q4 製品がサポートするオペ レーティングシステムを示します。また、Application Server をインストールして実行するための最小 および推奨のメモリー要件も示します。

表 3 Sun Java System Application Server 8.1 2005Q4 のプラットフォーム要件

| オペレーティングシステム                                              | 最小メモ<br>$11-$   | 推奨メモ<br>$11 -$ | 最小ディスク<br>容量       | 推奨ディスク<br>容量      | <b>JVM</b>          |
|-----------------------------------------------------------|-----------------|----------------|--------------------|-------------------|---------------------|
| Microsoft Windows 2000<br>Advanced Server Service Pack 4+ | 512M バイ<br>Ь    | 1G バイト         | 250M バイト<br>の空き領域  | 500M バイト<br>の空き領域 | <b>IDK 1.5.0.04</b> |
| Microsoft Windows 2003<br><b>Enterprise Server</b>        | 1G バイト - 2G バイト |                | -250M バイト<br>の空き領域 | 500M バイト<br>の空き領域 | <b>IDK 1.5.0.04</b> |
| Microsoft Windows XP                                      | 1G バイト - 2G バイト |                | 250M バイト<br>の空き領域  | 500M バイト<br>の空き領域 | <b>IDK 1.5.0.04</b> |

オペレーティングシステムのバージョンを調べるには、ver コマンドを使用します。ディスクスペー スの使用量を調べるには、mem コマンドを使用します。

#### <span id="page-6-2"></span>JDBC ドライバとデータベース

Sun Java System Application Server は、対応する JDBC ドライバを持つ任意の DBMS への接続をサ ポートするように設計されています。Sun がテストし、J2EE 準拠のデータベース設定を行うのに使用 できることが確認されたコンポーネントを、次の表に示します。

![](_page_7_Picture_167.jpeg)

#### 表 4 JDBC ドライバとデータベース

i-net Software については、次の URL を参照してください。

#### http://www.inetsoftware.de/

次の表に、追加でサポートされる JDBC ドライバを示します。ただし、これらのドライバは J2EE に準 拠していません。

#### 表 5 J2EE 準拠でない JDBC ドライバ

![](_page_7_Picture_168.jpeg)

追加のドライバは、JDBC Driver Certification Program にて J2EE 1.4 プラットフォームの JDBC 要件を 満たしていることがテストされています。これらのドライバは、Sun Java System Application Server の JDBC 接続に使用されます。Sun では、これらのドライバの製品サポートを提供していませんが、Sun Java Enterprise System Application Server でのこれらのドライバの使用をサポートしています。

#### <span id="page-8-0"></span>Oracle の設定

J2EE 1.4 準拠になるよう、Oracle JDBC ドライバを適切に設定する必要があります。Type 2 および Type 4 のドライバを次のように設定してください。

- 1. 9.2.0.3 以降の JDBC ドライバを使用します。
- 2. Oracle データベースのパラメータファイル (init.ora) に compatible=9.0.0.0.0 またはそれ以 上の値を加えます。
- 3. ojdbc14.jar ファイルを使用します。
- 4. Application Server の設定を変更して JVM のプロパティーを次のように定義します。

-Doracle.jdbc.J2EE13Compliant=true

さらに、Type-2 のドライバについては、変数 ORACLE\_HOME および PATH ( ここには \$ORACLE\_HOME/lib が含まれているべき ) を Application Server が起動される環境に定義する必 要があります。たとえば、これらを asenv.conf ファイルに追加し、必ずエクスポートされる ようにします。

#### <span id="page-8-1"></span>PointBase の設定

多くのサンプルアプリケーションは、Application Server に付属の PointBase データベースサーバーを 使用しています。Application Server Enterprise Edition を使用する場合、事前に PointBase データベー スサーバーを設定する必要があります。Application Server で PointBase を使用する前に、サポートさ れている組み合わせを確認してください。

| <b>Application Server</b> | PointBase         |  |  |
|---------------------------|-------------------|--|--|
| サポート済み                    |                   |  |  |
| <b>J2SE 5.0</b>           | <b>I2SE 1.4.2</b> |  |  |
| 未サポート                     |                   |  |  |
| <b>I2SE 5.0</b>           | <b>I2SE 5.0</b>   |  |  |
| <b>I2SE 1.4</b>           | I2SE1.4           |  |  |

表 6 J2SE と PointBase のサポートされている組み合わせ

PointBase を設定するには、次の 2 つの方法があります。

- 環境変数 JAVA\_HOME を、J2SE の場所に設定します。Application Server8.1 に含まれる PointBase 実装は、J2SE 1.4.2 でだけサポートされます。
- Application Server の PointBase 設定ファイルを編集します。

第 1 の方法を使うには、次の手順を実行してください。

- 1. 使用する J2SE がインストールされていることを確認します。 まだインストールされていない場合には、J2SE 1.4.2 をダウンロードします。
- 2. オペレーティングシステムおよびシェルの適切なコマンドを使って、環境変数 JAVA HOME を J2SE がインストールされているディレクトリに設定します。次に例を示します。

set JAVA\_HOME="<JDK1.5\_INSTALLDIR>"

第 2 の方法を使う場合、その手順はオペレーティングシステムによって異なります。

#### *Solaris* および *Linux*

設定ファイル *install\_dir*/pointbase/tools/serveroption/pbenv.conf で、次の行を編集します。

PB\_JAVA=%%%PB\_JAVA%%%

この行を、次のように変更します。

PB\_JAVA=*J2SE\_location*

ここで *J2SE\_location* は、J2SE がインストールされているディレクトリです。Application Server と一緒 に J2SE をインストールした場合、J2SE はデフォルトで *install\_dir*/jdk にインストールされます。この変 更を加えたあとで、startserver スクリプトを使って PointBase を起動できます。

#### *Windows*

設定ファイル *install\_dir\*pointbase\tools\serveroption\pbenv.bat で、次の行を編集します。

set PB\_JAVA=%%%PB\_JAVA%%%

この行を、次のように変更します。

set PB\_JAVA=*J2SE\_location*

ここで *J2SE\_location* は、J2SE がインストールされているディレクトリです。Application Server と一緒 に J2SE をインストールした場合、J2SE はデフォルトで *install\_dir\*j2se1.4 にインストールされます。こ の変更を加えたあとで、startserver.bat を実行することによって PointBase を起動できます。

### <span id="page-10-0"></span>Web  $+ - \tilde{\sim}$

ここでは、Sun Java System Application Server Enterprise Edition 8.1 2005Q4 向けにサポートされてい る Web サーバーを示します。

![](_page_10_Picture_187.jpeg)

### <span id="page-10-1"></span>ブラウザ

ここでは、Sun Java System Application Server Enterprise Edition 8.1 2005Q4 でサポートされているブ ラウザを示します。

![](_page_10_Picture_188.jpeg)

# <span id="page-10-2"></span>高可用性の要件と制限事項

Sun Java System Application Server の高可用性コンポーネントを設定する前に、次の高可用性要件を満 たしている必要があります。

- HADB が Application Server で正常に動作するには、最小で 512M バイトのメモリー、推奨で 1G バイトのメモリーが必要になる。
- HADB は IPv4 しかサポートしない。
- UDP マルチキャスト用にネットワークを設定する必要がある。

Internet Explorer 5.5 Service Pack 2、6.0

• 新しい HADB 管理システムでは、8 台以上のホストを処理すると問題が発生する可能性があ る。

### <span id="page-10-3"></span>その他の要件

Sun Java System Application Server ソフトウェアをインストールする前に、次の要件も満たしている必 要があります。

• 空き領域 : 最低でも、Sun Java System Application Server のインストール用に 300M バイト、 SDK のインストール用に 250M バイトの空き領域が、一時ディレクトリに必要です。

- アンインストールプログラムの使用 : システムから Application Server を削除する必要がある 場合には、ソフトウェアに付属のアンインストールプログラムを使用することが重要です。他 の方法を使って削除すると、同じバージョンの再インストールや新しいバージョンのインス トールを行うときに問題が発生する可能性があります。
- 空きポート : 利用可能な未使用ポートが 7 つ必要です。
	- ❍ インストールプログラムは、使用されているポートを自動的に検出し、その時点で未使用の ポートをデフォルトの設定として示します。デフォルトでは、HTTP サーバーについては 8080 (admin インスタンス用 ) と 38080 (AppServer1 インスタンス用 )、管理サーバーについては 4850 が初期デフォルトポートです。
	- ❍ インストールプログラムは、使用されているポートを検出し、それ以外の 2 つを割り当てよう とします。それは、Sun JavaTM System Message Queue ( デフォルトで 7679) と、IIOP ( デフォ ルトで、IIOP は 3750、IIOP/SSL は 3347 と 3360) です。これらのデフォルトポート番号が使用 されている場合、インストールプログラムは動的ポートの範囲から無作為にポート番号を割り 当てようとします ( これは利用可能な次のポート番号とはかぎらない点に注意 )。
- インストール済みサーバーの起動 : すでにインストールされているサーバーを置き換える場合 を除いて、Application Server8.1 のインストール処理を開始する前に、インストール済みの サーバーを起動する必要があります。インストールプログラムが使用中のポートを検出するた め、使用中のポートがほかの目的に使用されることはありません。
- ファイアウォールのシャットダウン : Sun Java System Application Server ソフトウェアをイン ストールする前に、すべてのファイアウォールを停止する必要があります。一部のファイア ウォールソフトウェアはデフォルトですべてのポートを無効にするからです。インストールプ ログラムは、使用可能なポートを正確に検出できる必要があります。

## <span id="page-11-0"></span>関連マニュアル

Sun Java System Application Server のマニュアルセットでは、次の製品リリースについて説明していま す。

- Application Server Enterprise Edition 8.1 2005Q1
- Application Server Enterprise Edition 8.1 2005Q2
- Application Server Enterprise Edition 8.1 2005Q2 Update 2

特に指定がない限り、マニュアル内でどちらかの製品リリースについて説明しているときは常に、両方 のリリースを含んでいます。

これらのリリースノート以外に、Application Server コンポーネントには完全なマニュアル一式がそ ろっています。次の URL を参照してください。

<http://docs.sun.com/app/docs/coll/1310.1>

次の表に、Application Server コアアプリケーションのマニュアルセットに含まれるものを要約して示 します。

![](_page_12_Picture_203.jpeg)

表 9 マニュアルセットの内容

| 13. V<br>- ヽーーー ノ ハイ ロ ノ ヿ ヾノ ヿ イロ l ハソム U 丿 |                                                                                                    |  |  |  |
|----------------------------------------------|----------------------------------------------------------------------------------------------------|--|--|--|
| マニュアルのタイトル                                   | 説明                                                                                                    |  |  |  |
| $[$ Troubleshooting Guide $\mathbf{J}$       | Sun Java System Application Server におけるトラブルの解決。                                                                 |  |  |  |
| <b>[Error Message Reference]</b>             | Sun Java System Application Server のエラーメッセージの解決。                                                                |  |  |  |
| $\lceil$ Reference Manual.                   | Sun Java System Application Server で使用できるユーティリティーコマ<br>ンド。マニュアルページのスタイルで記述されています。asadmin コマ<br>ンド行インタフェースも含みます。 |  |  |  |

表 9 マニュアルセットの内容 ( 続き )

# <span id="page-13-0"></span>このリリースで修正されたバグ

次の表に、Application Server 8.1 2005Q4 で修正されたバグを示します。

表 10 Application Server 8.1 2005Q4 で修正されたバグ

![](_page_13_Picture_166.jpeg)

# <span id="page-13-1"></span>重要情報

ここでは、次の内容について説明します。

- [互換性に関する問題](#page-14-0)
- [Deploytool](#page-14-1)
- [ベリファイア](#page-14-2)
- [クラスローダの変更](#page-15-0)
- Web [サービスのセキュリティー設定](#page-15-1)
- [障害者のためのアクセシビリティー機能](#page-16-1)

# <span id="page-14-0"></span>互換性に関する問題

Sun Java System Application Server Enterprise Edition の次のメジャーリリースでは、次に示す非互換 性が導入されます。

- HTTP サービスでは、パフォーマンス向上のために引き続き DNS キャッシュが使用されます が、DNS キャッシュの監視は使用できなくなります。
- HTTP ファイルのキャッシングのサポートは修正され、その結果、設定および監視が変更され ます。
- アクセスログローテーションのサフィックスの形式は、http://java.sun.com/ j2se/1.5.0/docs/api/java/text/SimpleDateFormat.html に指定されている日付と時刻オブ ジェクトでサポートされている形式に変更されます。このリリースでのデフォルト値、 「%YYYY;%MM;%DD;-%hh;h%mm;m%ss;s」は引き続きサポートされますが、その他の種類はサポー トされません。
- サポートされなくなる domain.xml の要素、属性、およびプロパティーはすべて、サーバーロ グでは警告として、またアップグレードファイルでは、非推奨としてフラグが付けられます。
- server.http-service.dns ノードは、監視ビューでは使用できなくなります。
- server.http-service.file-cache ノードの属性の一部は、削除される可能性があります。そ の結果、これらのノードから削除された属性にアクセスしようとする asadmin 監視コマンドは すべて失敗します。

## <span id="page-14-1"></span>**Deploytool**

Deploytool は使用できなくなります。これと同等の機能は、NetBeans IDE にあります。この詳細およ び移行の計画については、<http://www.netbeans.org/kb/41/j2ee-tut/index.html> にある NetBeans 4.1 用の J2EE 1.4 チュートリアルを参照してください。

# <span id="page-14-2"></span>ベリファイア

- ベリファイアの GUI モード (verifier -u で起動される ) は使用できなくなります。これと同 等の機能は、NetBeans IDE にあります。
- ベリファイアツールを使用する場合のアプリケーション検証のデフォルトモードは、「J2EE ルールの検証」から「J2EE ルールおよび Sun Application Server 設定ルールの検証」に変更さ れます。つまり、ベリファイアはデフォルトでは、アプリケーションが J2EE ルールを満たし ているかどうか、および Sun Application Server 上で動作するように設定されているかどうか をテストします。ベリファイアコマンドには、J2EE ルールのみに関してアプリケーションをテ ストするためのコマンド行スイッチが用意されています。

### <span id="page-15-0"></span>クラスローダの変更

現在のリリースでは、domain.xml ( アプリケーションサーバーの設定ファイル ) の classpath-prefix、 server-classpath、および classpath-suffix 属性に追加された JAR およびディレクトリエントリは、 JVM システムクラスパスで使用できます。この動作に依存しているアプリケーションは、クラス java.lang.ClassLoader の次のメソッドを使用して、JVM システムクラスパスのクラスやその他のリ ソースにアクセスしている可能性があります。

- getSystemClassLoader()
- getSystemResource()
- getSystemResourceAsStream()
- getSystemResources

次のメジャーリリースでは、classpath-prefix、server-classpath、および classpath-suffix に追加 された JAR およびディレクトリエントリは、JVM システムクラスパスでは使用できなくなります。ア プリケーションが前述のいずれかのメソッドを使用している場合は、システムパスでリソースが使用で きることを前提としていない同等のメソッドを使用することを強くお勧めします。JVM システムクラ スパスに依存しない同等のメソッドは、java.lang.ClassLoader にあり、可能な場合は使用するように してください。次に例を示します。

例 : 古いコード

java.net.URL url = ClassLoader.getSystemResource

("com/acme/tools/tools.properties");

例 : 推奨される変更

java.net.URL url = this.getClass().getClassLoader().getResource

("com/acme/tools/tools.properties");

コードを変更できない場合は、次のリリースで追加される新しい設定オプションを使用して、JVM シ ステムクラスパスを設定することができます。

### <span id="page-15-1"></span>Web サービスのセキュリティー設定

Web サービスのセキュリティーは、wss-client-config.xml および wss-server-config.xml ファイル を使用して設定できます。これらの設定ファイルの内容や名前は変更される可能性が高いことに注意し てください。ただし、同等の機能は引き続き使用できます。

## <span id="page-16-1"></span>障害者のためのアクセシビリティー機能

このメディアの出版以降にリリースされたアクセシビリティー機能を入手するには、Sun に米国リハビ リテーション法 508 条に関する製品評価資料を請求し、その内容を確認して、どのバージョンが、アク セシビリティーに対応したソリューションを配備するためにもっとも適しているかを特定してくださ い。更新バージョンのアプリケーションは[、](http://sun.com/software/javaenterprisesystem/get.html)

<http://sun.com/software/javaenterprisesystem/get.html> にあります。

アクセシビリティーに対する Sun の対応については、<http://sun.com/access> を参照してくださ い。

# <span id="page-16-0"></span>既知の問題と制限事項

ここでは、Application Server Enterprise Edition 8.1 2005Q4 (Microsoft Windows 版 ) に関する既知の問 題と制限事項について説明します。

ここでは、Sun Java System Application Server Enterprise Edition 8.1 2005Q4 コンポーネントに関する 既知の問題とその回避策を説明します。問題の説明にプラットフォームが明記されていない場合、その 問題はすべてのプラットフォームに当てはまります。この節は次の項目から構成されています。

- [管理](#page-17-0)
- [アプリケーションクライアント](#page-19-0)
- 付属の Sun IDBC ドライバ
- [コネクタ](#page-23-0)
- [マニュアル](#page-24-0)
- [ログ](#page-26-0)
- [監視](#page-26-1)
- [PointBase](#page-28-0)
- [サンプル](#page-29-0)
- [セキュリティー](#page-31-0)
- [ロードバランサ](#page-37-0)
- [設定](#page-38-1)

### <span id="page-17-0"></span>管理

ここでは、管理上の既知の問題とその解決方法を示します。

 $\mathcal{N}$ グ ID アンチング エングリング エンチング 要約

6196993 バックアップ取得したドメインを別の名前で復元できない。

同一の Application Server 上でのドメインのミラー化は、backup-domain および restore-domain コマンドでは行えません。asadmin restore-domain コマンドにはドメインをリネームするオプションがあり ますが、元の名前とは違う名前でドメインを復元することはできないか らです。バックアップ取得したドメインのリネームは正常に行われたよ うに見えますが、そのリネームされたドメインの起動は失敗します。ド メイン設定のエントリは変更されておらず、startserv および stopserv は 元のドメイン名を使ってパスを設定するからです。

#### 解決法

restore-domain で使用するドメイン名は、元の backup-domain コマン ドで使用したドメイン名と同じである必要があります。Application Server 8.1 での backup-domain および restore-domain コマンドは、同 一マシン上の同一ドメインのバックアップおよび復元についてだけ有効 です。

6200011 JMX エージェントを伴う Application Server の起動がサポートされてい ない。

> Application Server では、J2SE 1.4.x または 5.0 以降を設定できます。J2SE 5.0 プラットフォームの重要な特徴は、JMX エージェントを起動できるこ とです。サーバーの起動時にシステムプロパティーを明示的に設定する と、JMX エージェントがアクティブになります。

次に例を示します。

name="com.sun.management.jmxremote" value="true"

name="com.sun.management.jmxremote.port" value="9999"

name="com.sun.management.jmxremote.authenticate" value="false"

name="com.sun.management.jmxremote.ssl" value="false"

JMX プロパティーを設定してからサーバーを起動すると、Application Server 仮想マシン内に新たな jmx-connector サーバーが起動します。こ れの望ましくない副作用として、管理機能が悪影響を受け、Application Server の管理コンソールおよびコマンド行インタフェースから予期でき ない結果が生じる場合があります。問題は、組み込みの jmx-connector サーバーと新たな jmx-connector サーバーとの間で衝突が発生すること にあります。

解決法

jconsole または何らかの JMX 互換クライアントを使用する場合には、 Application Server とともに起動する標準の JMX コネクタサーバーを再 利用することを検討してください。

サーバーの起動時に、次に示すような行が server.log に作成されます。 ここで指定されている JMXServiceURL に接続し、資格が正常に認識され たあとは、同様の管理および設定を行うことができます。

[#|2004-11-24T17:49:08.203-0800|INFO|sun-appserver-ee8 .1|javax.enterprise.system

![](_page_19_Picture_156.jpeg)

# <span id="page-19-0"></span>アプリケーションクライアント

ここでは、アプリケーションクライアントに関する既知の問題とその解決方法を示します。

 $\mathcal{N}$ グ ID アンチング エコーランス 要約

6193556 アプリケーションクライアントアーカイブのライブラリ JAR が MANIFEST ファイルを上書きする。

のコンテキストルート名に置き換えます。

クライアント JAR ( たとえば reporter.jar) 内に最上位レベルの JAR ファイ ルがある場合、クライアント JAR を配備すると、その JAR の MANIFEST ファイルがクライアント JAR の MANIFEST ファイルを上書 きします。

解決法

現時点ではありません。

## <span id="page-20-0"></span>付属の Sun JDBC ドライバ

ここでは、Sun の JDBC ドライバに関する既知の問題とその解決方法を示します。

バグ ID 要約

6165970 TRANSACTION\_SERIALIZABLE 遮断レベルを Microsoft SQL Server 向けの 付属の Sun ドライバとともに使用するアプリケーションは、2 つの並行 トランザクションが実行されていて、その 1 つがロールバックされた場 合、準備されているステートメントを使って更新するときにハングアッ プすることがあります。

> 希望の遮断レベルを接続に対して設定するには、対応する接続プールを その遮断レベルで作成する必要があります。接続プールの設定について は、『管理ガイド』を参照してください。

解決法

現時点ではありません。

![](_page_21_Picture_150.jpeg)

6189199 Sybase Adaptive Server 用の付属の Sun ドライバでの遮断レベルの設定 にかかわる問題。

> TRANSACTION\_SERIALIZABLE 遮断レベルを Sybase Adaptive Server 向けの付属の Sun ドライバとともに使用するアプリケーションは、2 つ の並行トランザクションが実行されていて、その1つがロールバックさ れた場合、準備されているステートメントを使って更新するときにハン グアップすることがあります。接続ロールバックは次のメッセージとと もに失敗し、ロールバックされた接続は、それ以降は使用できません。

java.sql.SQLException: [sunm][Sybase JDBC Driver]Request cannot be submitted due to wire contention

Sybase Adaptive Server は TRANSACTION\_REPEATABLE\_READ 遮断 レベルをサポートしません。ただし、DatabaseMetaData をクエリーする と、付属の Sun ドライバは、この遮断レベルがこのデータベースによっ てサポートされていると返答します。この遮断レベルを使用するアプリ ケーションは処理に失敗します。

付属の Sun ドライバを使用するアプリケーションは、 TRANSACTION\_READ\_UNCOMMITTED 遮断レベルを設定できませ ん。DataBaseMetaData に対する最初のアクセスの時点で、アプリケー ションは次の例外をスローします。

java.sql.SQLException: [sunm][Sybase JDBC Driver][Sybase]The optimizer could not find a unique index which it could use to perform an isolation level 0 scan on table 'sybsystemprocs.dbo.spt\_server\_info'.

解決法

現時点ではありません。

# <span id="page-23-0"></span>コネクタ

この節では、J2EE のコネクタアーキテクチャーに関する既知の問題とその解決方法を示します。

バグ ID 要約

6188343 DAS インスタンスを再起動したあと、cascade が false に設定されている 場合にコネクタモジュールの配備取り消しが失敗する。

> このシナリオでは、スタンドアロンまたは埋め込みのコネクタモジュー ルが DAS とコネクタ接続プールに配備され、その配備済みモジュール用 にリソースが作成されます。DAS インスタンスを再起動したあと、 cascade が false に設定されている場合にコネクタモジュールの配備取り 消しが次の例外で失敗します。

> [#|2004-10-31T19:52:23.049-0800|INFO|sun-appserver-ee8 .1|javax.enterprise.system

.core| ThreadID=14; | CORE5023: Error while unloading application [foo]|#]

解決法

DAS インスタンスを再起動したあとは、スタンドアロンまたは埋め込み のコネクタの配備を取り消すために、カスケード式配備取り消しを使用 (cascade オプションを true に設定 ) します。

### <span id="page-24-0"></span>マニュアル

![](_page_24_Picture_159.jpeg)

![](_page_24_Picture_160.jpeg)

# ライフサイクル管理

ここでは、ライフサイクル管理に関する既知の問題とその解決方法を示します。

![](_page_25_Picture_151.jpeg)

### <span id="page-26-0"></span>ログ

この節では、ログに関する既知の問題とその解決方法を示します。

バグ ID 要約

6180095 access, failure についてデバッグ文を設定すると、Application Server の起動でハングアップする。

> JVM の java.security.debug オプションを設定すると、サーバーイン スタンスの起動がデッドロックで動かなくなります。たとえば、 domain.xml で <jvm-options>-Djava.security.debug=access,failure</jvm-optio ns> の設定を行なうと、この問題が発生します。

現時点ではありません。このフラグは設定しないでください。

### <span id="page-26-1"></span>監視

ここでは、監視上の既知の問題とその解決方法を示します。

バグ ID 要約

6174518 HTTP サービスの監視統計には有益な情報を提示しないため、無視する 必要があるものがある。

> HTTP サービスの一部の要素の監視統計を参照した場合、提示される値 のいくつかは、現時点での値を反映していないか、常に 0 になっていま す。具体的には、次に挙げる HTTP サービス統計は Application Server に適用できる情報を提示しないため、無視する必要があります。

http-service

load1MinuteAverage

load5MinuteAverage

load15MinuteAverage

rateBytesTransmitted

rateBytesReceived

pwc-thread-pool ( 要素 )

解決法

これらの監視情報は将来のリリースで削除され、より適切な情報で置き 換えられる予定です。

![](_page_27_Picture_129.jpeg)

asadmin list -m "server.applications" server.applications.MEjbApp server.applications.\_\_ejb\_container\_timer\_app server.applications.\_export\_install\_nov-11\_domains\_domain1\_applicatio ns\_j2eeules\_sqe\_ejb\_s1\_01 server.applications.adminapp server.applications.admingui server.applications.com\_sun\_web\_ui

しかし、何の監視統計も含まれていません。

asadmin list -m "server.applications.\_expo rt\_install\_nov-11\_domains\_domain1\_applications\_j2ee-modules\_sqe\_ejb\_ s1\_01"

server.applications.-export-install-nov-11-domains-domain1 applications-j2ee-modules-sqe-ejb-s1-01 で表示するものはありません。

ある文字列で始まる有効な名前を取得するには、ワイルドカード文字 (「\*」) を使用します。

たとえば、server で始まるすべての監視可能エンティティーの名前を一 覧表示するには、

list "server.\*" を使用します。

解決法

これは無害です。何の問題もなくモジュールを再配備できます。ルート 監視 MBean は削除されませんが、その内容は空です。

### <span id="page-28-0"></span>**PointBase**

ここでは、PointBase に関する既知の問題とその解決方法を示します。

![](_page_29_Picture_150.jpeg)

# <span id="page-29-0"></span>サンプル

ここでは、Application Server 8.1 製品に付属するサンプルコードに関する既知の問題とその解決方法を 示します。

6195092 setup-one-machine-cluster が、Windows ではハングアップし、Solaris では 動作する。mqfailover を Ctrl+C でキャンセルし、再実行する必要がある。

> install dir\samples\ee-samples\failover\apps\mqfailover\docs\i ndex.html から、次のコマンドを実行します。

• コンソール 1

cd install dir\samples\ee-samples asant start-mq-master-broker1

• コンソール 2

cd install dir\samples\ee-samples asant start-mq-cluster-broker1

• コンソール 3

cd install dir\samples\ee-samples asant start-mq-cluster-broker2

• コンソール 4

cd install dir\samples\ee-samples asadmin start-domain domain1

asant setup-one-machine-cluster-without-ha または asant

setup-one-machine-cluster-with-ha を別の Enterprise Edition 用にす でに実行している場合は

asant configure-mq を、それ以外の場合には

asant setup-one-machine-cluster-and-configure-mq を実行します。 この場合、次に示すように、コマンドが正常に実行されたように見えます。

start nodeagent: [echo] Start the node agent cluster1-nodeagent [exec] Comman

しかし、このあとシステムはハングアップします。

#### 解決法

現時点ではありません。この問題は、Windows でこの ant ターゲットを 使用するすべての Enterprise Edition サンプルに同様に影響します。回避 策は、ハングアップしたプロセスを Ctrl+C でキャンセルしてから再実行 することです。

![](_page_31_Picture_129.jpeg)

com.sun.enterprise.naming.NamingManagerImpl bindObjects SEVERE: javax.naming.NameNotFoundException javax.naming.NameNotFoundException

asadmin deploy コマンドを使って手動配備を行う場合に JMS リソースを 手動で作成する必要があること、そして、サンプルアプリケーションを 配備するために用意されている ant ターゲットを使用する必要があるこ とが、マニュアルに明記されていません。

解決法

build.xml スクリプト用に asant deploy ターゲットを使用します。これに より、アプリケーションを実行するために必要とされる JMS リソースが 作成されます。

## <span id="page-31-0"></span>セキュリティー

ここでは、Application Server と Web アプリケーションのセキュリティーおよび証明書に関する既知の 問題とその解決方法を示します。

6183318 Enterprise Edition 上の WebServiceSecurity アプリケーションを J2SE 5.0 で実行できない。

> WebServiceSecurity アプリケーションは、次の理由により、J2SE 5.0 で は実行できません。

- J2SE 5.0 の PKCS11 は、UNWRAP モードをサポートしない
- J2SE 5.0 PKCS11 は、PKCS11 による

RSA/ECB/OAEPWithSHA1AndMGF1Padding をサポート しない

J2SE チームは、このバグについて「CR 6190389: Add support for the RSA-PKCS1 and RSA-OAEP wrap/unwrap mechanisms」をファイルし ています。

解決法

J2SE 1.4.2 で別の JCE プロバイダ ( デフォルトで含まれているもの以外 ) を使用します。この構成では、ハードウェアアクセラレータはサポート されません。

### Web コンテナ

ここでは、Web コンテナに関する既知の問題とその解決方法を示します。

5004315 Windows で、--precompilejsp=true を使用してアプリケーションを配備すると、そのアプリ ケーションの JAR ファイルがロックされ、その後の配備取り消しや再配備が失敗することが ある。

> Windows にアプリケーションを配備するときに JSP のプリコンパイルを要求すると、それ 以降、そのアプリケーションの配備取り消しや、そのアプリケーション(または同一モ ジュール ID を持つ任意のアプリケーション ) の再配備を試みても、予期したとおりに動作 しません。この問題は、JSP のプリコンパイル処理でアプリケーションの JAR ファイルが開 かれたまま閉じられないため、配備取り消し時のこれらのファイルの削除や、再配備時のこ れらのファイルの上書きを Windows が許可しないことにあります。

> 配備取り消しは、Application Server からアプリケーションが論理的に削除されるという点 では成功します。また、asadmin ユーティリティーからエラーメッセージは返されません が、そのアプリケーションのディレクトリとロックされた jar ファイルはサーバー上に残っ ています。サーバーのログファイルには、ファイルとアプリケーションディレクトリの削除 に失敗した旨のメッセージが出力されます。

> 配備取り消し後のアプリケーションの再配備が失敗するのは、既存のファイルとディレクト リをサーバーが削除しようとして失敗するからです。これは、最初に配備されたアプリケー ションと同じモジュール ID を持つアプリケーションを配備しようとしたときにも発生しま す。アプリケーションのファイルを保持するディレクトリの名前を、サーバーはモジュール ID から決定するからです。

> 同様の理由から、配備取り消しをせずにアプリケーションを再配備しようとすると失敗しま す。

診断

アプリケーションを再配備しようとすると、または、配備取り消しを行ってから配備しよう とすると、asadmin ユーティリティーは次のようなエラーを返します。

An exception occurred while running the command. The exception message is: CL

#### 解決法

アプリケーションを配備するときに --precompilejsps=false ( デフォルトの設定 ) を指定 すると、この問題は発生しません。そのアプリケーションを最初に使用するときに JSP コン パイルが起動されるため、最初の要求に対する応答時間は、その後の要求に比べて長くなり ます。

また、プリコンパイルを行う場合には、そのアプリケーションを配備取り消しまたは再配備 する前に、サーバーを終了して再起動する必要があります。シャットダウンすると、ロック されている JAR ファイルが解放されるため、再起動後の配備取り消しや再配備が成功しま す。

6172006 空の <load-on-startup> 要素を持つ Servlet 2.4 ベースの web.xml を含んだ WAR ファイル を配備できない。

> web.xml のオプションの load-on-startup 要素は、サーブレットを宣言する Web アプリケー ションの起動の一環として、そのサーブレットをロードおよび初期化すべきことを示しま す。

> この要素のオプションの内容は、Web アプリケーションのその他のサーブレットとの関係 で、そのサーブレットをロードおよび初期化する順序を示す整数です。空の <load-on-startup> は、そのサーブレットを含む Web アプリケーションの起動時にそのサー ブレットがロードおよび初期化される場合、その順序は意味を持たないことを表します。

> web.xml の Servlet 2.4 スキーマでは、空の <load-on-startup> はサポートされなくなりま した。つまり、Servlet 2.4 ベースの web.xml を使用する場合には、整数の値を指定する必要 があります。< load-on-startup/> の場合と同様に、空の <load-on-startup> を指定する と、web.xml の Servlet 2.4 スキーマに対する妥当性検証で web.xml が失敗するため、Web アプリケーションの配備も失敗します。

> 下位互換性の問題もあります。空の <load-on-startup> は、Servlet 2.3 ベースの web.xml で は有効です。

解決法

Servlet 2.4 ベースの web.xml を使用する場合、サーブレットをロードする順序が問題になら ないことを示すには、<load-on-startup>0</load-on-startup> を指定します。

```
6184122 リソースに制約のあるサーバー上で JSP ページをコンパイルできない。
```
JSP ページにアクセスしてもコンパイルに失敗し、サーバーログには「Unable to execute command」というエラーメッセージと次のスタックトレースが記録されます。

at org.apache.tools.ant.taskdefs.Execute\$Java13CommandLauncher.exec(Execute.j

at org.apache.tools.ant.taskdefs.Execute.execute(Execute.java:427)

at org.apache.tools.ant.taskdefs.compilers.DefaultCompilerAdapter.executeExte

- at org.apache.tools.ant.taskdefs.compilers.JavacExternal.execute(JavacExterna
- at org.apache.tools.ant.taskdefs.Javac.compile(Javac.java:842)
- at org.apache.tools.ant.taskdefs.Javac.execute(Javac.java:682)
- at org.apache.jasper.compiler.Compiler.generateClass(Compiler.java:396)

#### 解決法

JSP のコンパイルスイッチを「fork」から「false」に設定します。

これは、次のいずれかの方法で行えます。

• JspServlet の fork init パラメータを

\${S1AS\_HOME}/domains/domain1/config/default-web.xml でグローバルに false に設定し ます。

<servlet> <servlet-name>jsp</servlet-name>

<servlet-class>org.apache.jasper.servlet.JspServlet</servlet-class> .... <

<param-name>fork</param-name> <param-value>false</param-value> </init-para

● Web アプリケーションごとに、sun-web.xml の JSP 設定プロパティー fork を false に設 定します。次のようにします。

<sun-web-app> <jsp-config> <property name="fork" value="false" /> </jsp-co

これらのいずれかを設定することにより、ant が javac コンパイルのための新規プロセスを生 成することが防止されます。

6188932 Application Server で auth-passthrough Web Server 6.1 アドオンがサポートされない。

Sun Java System Application Server Enterprise Edition 8.1 2005Q2 Update 2 では、Sun Java System Application Server Enterprise Edition 7.1 で使用できる auth-passthrough プラグイ ン機能に対するサポートが追加されています。ただし、Application Server Enterprise Edition 8.1 2005Q2 Update 2 での auth-passthrough プラグイン機能の設定方法は異なります。

Application Server Enterprise Edition 7.1 での auth-passthrough プラグイン機能は次に示す 2 層配備のシナリオで有効でした。

- Application Server インスタンスは、企業ファイアウォールの内側にある 2 番目のファイ アウォールによって保護される。
- Application Server インスタンスへの直接のクライアント接続は許可されない。

このようなネットワークアーキテクチャーの場合、クライアントは、service-passthrough プ ラグイン関数で設定されたフロントエンド Web サーバーに接続し、HTTP 要求を、プロキ シされた Application Server インスタンスに転送して処理します。Application Server インス タンスは、要求をクライアントホストから直接ではなく、Web サーバープロキシからしか受 信できません。その結果、プロキシされた Application Server インスタンス上に配備され、 クライアントの IP アドレスなどのクライアント情報を照会する任意のアプリケーションは、 中継された要求の実際の発信元ホストであるプロキシホストの IP を受信します。

Application Server Enterprise Edition 7.1 では、プロキシされた Application Server インスタン ス上で、そのインスタンス上に配備された任意のアプリケーションがリモートクライアント の情報を直接使用するように auth-passthrough プラグイン関数を設定できました。その場合 は、プロキシされた Application Server インスタンスが ervice-passthrough プラグインを実 行している 中間の Web サーバー経由ではなく、要求を直接に受信したかのように見えます。

Application Server Enterprise Edition 8.1 2005Q2 Update 2 では、domain.xml 内の <http-service> 要素の authPassthroughEnabled プロパティーを TRUE に設定することに より、auth-passthrough 機能を有効にすることができます。次に例を示します。

<property name="authPassthroughEnabled" value="true"/>

Application Server Enterprise Edition 7.1 にある auth-passthrough プラグイン関数のセキュ リティーに関する同じ注意点が、Application Server Enterprise Edition 8.1 2005Q2 Update 2 にある authPassthroughEnabled プロパティーにも適用されます。authPassthroughEnabled によって、認証目的に使用される可能性のある情報 ( 要求発信元の IP アドレスや SSL クライ アント証明書など ) を上書きすることが可能になるため、authPassthroughEnabled set を TRUE に設定して、Application Server Enterprise Edition 8.1 2005Q2 Update 2 インスタンス への接続を許可する場合は、その対象を信頼できるクライアントまたはサーバーだけに限定 することがきわめて重要です。予防措置として、authPassthroughEnabled を TRUE に設定 するのは、企業ファイアウォールの内側にあるサーバーだけにすることをお勧めします。イ ンターネット経由でアクセス可能なサーバーでは、決して authPassthroughEnabled を TRUE に設定しないでください。

プロキシ Web サーバーが service-passthrough プラグインを使用して設定されており、要求 を authPassthroughEnabled が TRUE に設定された Application Server 8.1 Update 2 インスタ ンスに転送するシナリオでは、SSL クライアント認証は Web サーバープロキシ上で有効に なり、プロキシされた Application Server 8.1 Update 2 インスタンス上で無効になる可能性 があることに注意してください。この場合、プロキシされた Application Server 8.1 Update 2 インスタンスは、SSL 経由で認証されたかのように引き続き要求を処理し、クライアントの SSL 証明書を、それを要求している配備されたすべてのアプリケーションに提供します。

6314126 Windows プラットフォームで任意の Sun Application Server を実行している、またはインス トールしている場合は、ファイルシステムを FAT または FAT32 ではなく、NTFS にする必 要があります。

### <span id="page-37-0"></span>ロードバランサ

ユーザーが、Configure Manually After Installation モードでロードバランサを設定するときに CLI に次のエン トリを指定する必要がある

ロードバランサのプラグインは、ASConfigurator.properties ファイルの AS\_WSINSTANCENAME に使用さ れるサーバーでポート 1111 および 1112 を使用するように設定されています。Configure Manually After Installation モードでロードバランサを設定する前に、次のエントリをコマンド行インタフェース に指定する必要があります。

- AS\_WSINSTALLDIR=[INSTALLDIR]\WebServer
- AS\_WSINSTANCEDIR=[INSTALLDIR]\\WebServer\\[INSTANCENAME]
- AS WSINSTANCENAME=[INSTANCENAME]

ここで、INSTANCENAME は、現在の Web サーバーインスタンス名です。

• AS\_LB\_PLUGIN\_TYPE=Sun ONE Web Server

#### 回避策

ありません。

#### ロードバランサのプラグインが、ポート 1111 および 1112 を使用するように設定されている

ロードバランサのプラグインは、デフォルトでは、ASConfigurator.properties ファイルでポート 1111 および 1112 を使用するように設定されています。

#### 回避策

ありません。

#### Application Server のインストール動作および Application Server のコンポーネントが JES Solaris/Linux 版に 対応していない (6290539)

Windows では、Application Server を選択した場合、デフォルトですべてのサブコンポーネントが選択 されます。これは MSI の動作です。ユーザーは、ロードバランサやノードエージェントなど、必要で ない特定のサブコンポーネントを選択解除する必要があります。

Windows では、Application Server は HADB でハードウェアに依存しています。そのため、ユーザー はインストール中に自動的に設定モードで、HADB を選択解除して Application Server をインストール することはできません。ただし、インストール後に手動で設定モードでは HADB を選択解除すること ができます。

# <span id="page-38-1"></span>設定

Configure Manually after Installation の初期設定には、GUI がない

Configure Manually after Installation モードの初期設定では、GUI をサポートしていません。

#### 回避策

Configure Manually after Installation モードでの設定用として、CLI が提供されています。

Configure Manually after Installation を使用して Application Server を設定するときに、デフォルト設定の ノードエージェントを受け入れなければならない (6372244) 回避策

Configure Manually after Installation モードで設定中は、Nodeagent 名のデフォルト値 (nodeagents) を 受け入れます。

#### -server オプションを使用してサーバーを起動できない (6369978) 回避策

<*Application\_Server\_Home>\config\asenv.bat ファイルの 変数 AS\_NATIVE\_LAUNCHER\_LIB\_PREFIX* の値のスラッシュをバックスラッシュに変更します。

すなわち、/ire/bin/client の値を \ire\bin\client に変更します。

パフォーマンス要件により、\pre\bin\server も使用できます。

インストール中に自動的に設定では、Application Server をコンテナとして使用している場合、アプリケー ションを配備するのに使用されるインスタンス名が「Appserver1」になる。使用されるインスタンス名が 「server」となる Solaris とはこの点が異なる (6287671)

# <span id="page-38-0"></span>再配布可能なファイル

Sun Java System Application Server Enterprise Edition 8.1 には、配布可能なファイルは含まれていませ  $h_{\circ}$ 

# <span id="page-39-0"></span>問題の報告およびフィードバックの方法

Application Server 製品について問題が発生した場合は、次のリソースをご利用ください。

• J2EE-INTEREST リスト - J2EE に関する質疑を扱うメーリングリストには、次の URL でアクセ スできます。

http://archives.java.sun.com/archives/j2ee-interest.html

• Java Developer Connection のバグデータベース - バグを閲覧または報告するには、次の URL にある Java Developer Connection Bug Parade をご利用ください。

http://developer.java.sun.com/servlet/SessionServlet?url=/developer /bugParade/index.jshtml

• Java Technology Forums - Java のテクノロジとプログラミング技法に関する知識と疑問を共有 するための対話型掲示板です。Sun Java System Application Server 8 Platform Edition 製品につ いて議論するには、ここの J2EE SDK フォーラムをご利用ください。

http://forum.java.sun.com/

## コメントの送付先

Sun では、マニュアルの改善に努めており、お客様のご意見、ご提案をお待ちしております。Sun への フィードバックを送信するには、次の Web サイトのフォームを使用してください。

http://www.sun.com/hwdocs/feedback

該当するフィールドに、マニュアルの正式なタイトルと Part No. を入力してください。Part No. は、7 桁か 9 桁の番号で、マニュアルのタイトルページまたは最初のページに記載されています。たとえば、 このリリースノートの Part No. は 819-5815 です。

# <span id="page-40-0"></span>補足情報

次の場所から Sun Java System についての有益な情報を入手することができます。

• Application Server 製品情報

<http://docs.sun.com/app/docs/doc/819-2551>

• Sun Java 開発者リソース

http://developer.java.sun.com/

- Sun Java 2 Platform、Enterprise Edition (J2EE) のサイト http://java.sun.com/j2ee/
- Application Server の製品マニュアル

http://docs.sun.com/app/docs/prod/s1appsrv?l=ja#hic

• Sun Microsystems の製品マニュアル

<http://docs.sun.com/>

Copyright © 2006 Sun Microsystems, Inc. All rights reserved.

本書で説明する製品で使用されている技術に関連した知的所有権は、Sun Microsystems, Inc. に帰属します。特に、制限を 受けることなく、この知的所有権には、<http://www.sun.com/patents> の一覧に示される米国特許、および米国をは じめとする他の国々で取得された、または申請中の特許などが含まれています。

SUN PROPRIETARY/CONFIDENTIAL.

使用は、使用許諾契約の条項に従うものとします。

本製品には、サードパーティーが開発した技術が含まれている場合があります。

本製品の一部は、カリフォルニア大学からライセンスされている Berkeley BSD システムに基づいて開発されている場合が あります。

Sun、Sun Microsystems、Sun ロゴ、Java、および Solaris は、米国およびその他の国における Sun Microsystems, Inc. の商 標または登録商標です。すべての SPARC 商標は、米国 SPARC International, Inc. のライセンスを受けて使用されている、 米国および他の国々における同社の商標または登録商標です。

U.S. Government Rights - Commercial software. Government users are subject to the Sun Microsystems, Inc. standard license agreement and applicable provisions of the FAR and its supplements.

補足情報